# ZTE中兴

C335

**CDMA 1X Digital Mobile Phone** 

**User Manual** 

Copyright © 2007 by ZTE Corporation

All rights reserved.

No part of this publication may be excerpted, reproduced, translated or utilized in any form or by any means, electronic or mechanical, including photocopying and microfilm, without the prior written permission of ZTE Corporation.

The manual is published by ZTE Corporation. We reserve the right to make modifications on print errors or update specifications without prior notice.

Version: Release 1.0

Date: Sep 2007

Manual number:0000000000

# Content

| 1 | General Information                                                                                                    | 1  |
|---|----------------------------------------------------------------------------------------------------|----|
|   | 1.1 Welcome                                                                                                    | 1  |
|   | 1.2 Security                                                                                                    | 1  |
|   | 1.3 Safety Warnings 1.3 Safety Warnings 1.3 Sa | 2  |
|   | 1.4 Limit Warranty                                                                                                    | 6  |
|   | 1.4 Limit Warranty                                                                                                    | 7  |
| 2 | Know Vour Phone                                                                                                    | Q  |
|   | 2.1 Keypad                                                                                                    | 8  |
|   | 2.2 Instruction of Interface Icon                                                                                                    | 11 |
|   | 2.3 Technical Parameters                                                                                                    | 11 |
| 4 | 2.3 Technical Parameters                                                                                                    | 12 |
| 4 | 2.4.1 Remove and Installation of Battery                                                                                                    |    |
|   | 2.4.2 Charging the Battery                                                                                                    | 13 |
|   | 2.5 Connecting to the Network                                                                                                    | 15 |
|   | 2.5.1 UIM Card                                                                                                    | 15 |
|   | 2.5.2 Insertion and Extraction of UIM Card                                                                                                    | 15 |
|   | 2.5.3 Power on/off Phone                                                                                                    | 16 |
|   | 2.5.4 PIN Code                                                                                                    | 16 |
|   | 2.5.5 Connecting the Network                                                                                                    | 17 |
|   |                                                                                                    |    |

| 3 | Basic Operations                        | 18 |
|---|-----------------------------------------|----|
|   | 3.1 Making a Call                       | 18 |
|   | 3.2 Answering a Call                    | 20 |
|   | 3.2.1 Setting Any Key Answer            | 20 |
|   | 3.2.2 Incoming Call Silence             | 20 |
|   | 3.3 In Conversation                     | 21 |
|   | 3.3.1 Silence in Conversation           | 21 |
|   | 3.3.2 Adjusting Volume in Conversation  | 21 |
|   | 3.3.3 Selecting Options in Conversation | 21 |
|   | 3.4 Menu Functions                      | 21 |
| 4 |                                         | 23 |
|   | 4.1 Finding Records                     | 23 |
|   | 4.2 Adding New Record                   | 24 |
|   | 4.3 Viewing Records                     | 26 |
| 4 | 4.4 Erasing Records                     | 27 |
|   | 4.4.1 Erasing a Record                  | 27 |
|   | 4.4.2 Erasing All Contacts              | 27 |
|   | 4.5 Editing Records                     | 28 |
|   | 4.6 Setting Speed Dial                  | 28 |
|   | 4.7 Viewing and Making Speed Dial       | 29 |
|   | 4.8 Editing Group                       | 29 |
|   | 4.9 Memory Status                       | 30 |

| 5 | Messages                                          | 31  |
|---|---------------------------------------------------|-----|
|   | 5.1 Sending a New Message                         | .31 |
|   | 5.2 Receiving Incoming Call while Editing Message | .32 |
|   | 5.3 Reading Message                               | .32 |
|   | 5.4 Viewing OutBox                                | .33 |
|   | 5.5 Reading Voice Mail                            | .33 |
|   | 5.6 Sending Templates Messages                    | .34 |
|   | 5.7 Setting Massage Groups                        | 3/  |
|   | 5.8 Erasing Messages                              | .35 |
|   | 5.8.1 Erasing a Message                           | .35 |
|   | 5.8.2 Fracing All Messages                        | 35  |
|   | 5.9 Message Settings                              | .36 |
|   | 5.9.1 Msg Priority                                | .36 |
|   | 5.9.2 Delivery Acknowledging                      | .36 |
|   | 5.9.3 Save Sent Message                           | .36 |
| 7 | 5.9.4 Automatically Erasing Inbox                 |     |
|   | 5.9.5 Save Position                               | .37 |
|   | 5.9.6 Memory Status                               | .37 |
| 6 | Call History                                      | 39  |
|   | 6.1 Viewing Recent Calls                          | .39 |
|   | 6.2 Erasing Recent Calls List                     | .40 |
|   | 6.3 Call Duration                                 | 40  |

| Profiles                 | . 41    |
|--------------------------|---------|
| Display                  | . 42    |
| 8.1 Selecting Wallpaper  | 42      |
| 8.2 Setting Backlighting | 42      |
| 8.3 Setting Intensity    | 43      |
| 8.4 Adjusting Contrast   | 43      |
| 8.5 Selecting Language   | 43      |
| 8.6 Setting Time Format  | 43      |
| 8.7 Changing Banner      | 43      |
| Settings                 | . 45    |
| 9.1 Call                 | 45      |
| 9.1.1 Call Waiting       | 45      |
| 9.1.2 Call Forwarding    | 46      |
| 9.1.3 Anykev Answer      | 47      |
| 9.1.4 Voice Privacy      | 47      |
| 9.1.5 International Call | 47      |
|                          |         |
| 9.1.7 Call Connect Alert |         |
| 9.1.8 Fire Proof         | 49      |
| 9.2 Security Settings    | 50      |
|                          |         |
| 9.2.2 Setting Phone Lock |         |
|                          | Display |

| 9.2.3 Viewing Emergency Numbers             | 51 |
|---------------------------------------------|----|
| 9.2.4 Resetting                             | 51 |
| 9.3 Phone                                   | 51 |
| 9.3.1 Auto Key Guard                        |    |
| 9.3.2 Alert                                 |    |
| 9.3.3 Version                               | 53 |
| 10 Organiser                                | 54 |
| 10.1 Scheduler                              | 54 |
| 10.2 Voice Memo                             | 54 |
| 10.2.1 Recording in Normal                  | 55 |
| 10.2.2 Recording in Conversation            | 55 |
| 10.2.3 Recording with Incoming Call/Message | 56 |
|                                             |    |
| 10.4 Stopwatch                              | 57 |
| 10.5 Calculator                             | 57 |
| 10.3 Alarm                                  | 59 |
| 11 Do More                                  | 60 |
| 13 Text Input                               | 62 |
| 10.1 Multitap Input                         | 63 |
| 10.2 Numbers Input                          | 63 |
| 10.3 eHiText Input                          | 63 |
| 10.4 Symbols Input                          | 64 |

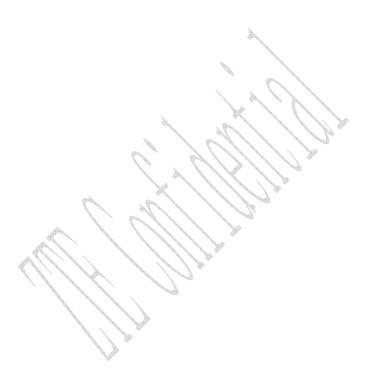

# 1 General Information

#### 1.1 Welcome

Thank you for choosing C335 CDMA 1X Digital Mobile Phone.

To guarantee the mobile phone always in its best condition, please read this manual carefully and keep it for future use.

The pictures, symbols and contents in this manual are just for your reference. They might not be completely identical with your phone. Please subject to the real object. ZTE operates a policy of continuous development and reserves the right to update and modify the technical specifications in this document at any time without prior notice.

# 1.2 Security

If your mobile phone is lost or stolen, please report to your service provider or agencies of banning the use of your lost UIM card and phone, which will protect you from economic losses resulted from unauthorized use.

You need to provide the phone's ESN number labeled. You can see ESN number after removing the battery. Please keep ESN number for future use.

■ To protect your mobile phone from illegal use, please take the security measures as follows:

- Set PIN code of the UIM card.
- Take it with you as you can.

# 1.3 Safety Warnings

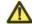

#### To the Owner

- Some electronic devices are susceptible to electromagnetic interference sent by mobile phone if inadequately shielded, such as electronic system of vehicles. Please consult the manufacturer on the device before using the phone if necessary.
- Operating of mobile phone may interfere with medical devices like hearing aides and pacemakers. Please always keep the mobile phone more than 20 centimeters away from such medical devices when the phone is powered on. Do not carry the mobile phone in the breast pocket. Power the mobile phone off if necessary. Consult a physician or the manufacturer on the medical device before using the phone.
- Be aware of the usage limitation when using a mobile phone at places such as oil warehouses or chemical factories, where there are explosive gases or explosive products being processed, because even if your phone is in standby mode, it still transmits radio frequency (RF) energy. Therefore, power off your phone if
- Pay attention to traffic safety. Do not use your mobile phone while driving. Park before making or answering a call.

Store the phone out of the reach of little children. The phone may cause injury if used as a toy.

#### **Mobile Phone**

- Please use original accessories or accessories that are authorized by the manufacturer. Using any unauthorized accessories may affect your mobile phone's performance, and violate related national regulations about telecom terminals, or even endanger your body
- If you want to clean your phone, please use clean fabric that is a bit wet or anti-static. Do not use harsh chemical cleaning solvents or strong detergents to clean it. Turn off your phone before you clean it.
- As your mobile phone can produce electromagnetic field, do not place it near magnetic items such as computer disks.
- Using the phone near electrical appliances such as TV, telephone, radio and personal computer can cause interference, which affects the function of the phone.
- Do not expose your mobile phone to direct sunlight or store it in hot areas. High temperatures can shorten the life of electronic devices.
- Prevent liquid from leaking into your phone.
- Do not drop, knock or harshly treat your phone. Rough handling can break internal circuit boards.
- Do not connect the phone with other unauthorized peripheral

equipments.

- Do not attempt to disassemble the mobile phone and battery by yourself. Non-expert handling of the devices may damage them.
- Do not charge the mobile phone without battery.
- On occasion of emergent calling, keep your phone in status of power on and in area of service. On the condition of standby, press the key to enter emergency phone number, and then press

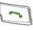

Send key to make a phone call.

- The user is cautioned that changes or modifications not expressly approved by the manufacturer could void the user's authority to operate the equipment.
- To comply with FCC RF exposure compliance requirements, this grant is applicable to only Mobile Configurations. The antennas used for this transmitter must be installed to provide a separation distance of at least 1.5 cm from all persons and must not be co-located or operating in conjunction with any other antenna or transmitter.
- This device complies with part 15 of the FCC Rules. Operation is subject to the following two conditions:
  - (1) This device may not cause harmful interference, and
  - (2) this device must accept any interference received, including interference that may cause undesired operation.

#### **Battery Using**

- Do not short-circuit the battery, as this can cause excessive heat and fire.
- Do not store battery in hot areas or dispose of it in a fire to avoid explosion.
- Never use any charger or battery damaged or worn out.
- Return the wear-out battery to the provider or put it in the appointed recycle place. Do not put it in familial rubbish.
- Declared that the product is installed with battery separately in the box. The FCC ID label is placed on the mobile phone clearly visible to all persons at the time of purchase.

**Warning:** If the battery is broken, keep away from content. If it taints your skin, wash your skin with abundant fresh water and ask doctor for help if necessary.

#### Safety and General Using in Vehicles

- Before making or answering a call, you should pay attention to the local laws about using wireless mobile phones and take them into account in practical use.
- Safety airbag, brake, speed control system and oil eject system shouldn't be affected by wireless transmitting. If you do meet problems above, please contact your automobile provider.
- Please power off your mobile phone when refueling your automobile, and so do the place where duplex wireless

equipments are banned. Don't put your phone together with flammable or explosive items, as inner spark may cause fire.

#### In Aircraft

- Follow the restrictions in aircraft. Wireless devices can cause interference in aircraft.
- Please power off your mobile phone before taking off till landing. In order to protect airplane's communication system from interference, it is never allowed to use mobile phone when it is in flight. Using mobile phone before the plane taking off should get aircrew's permission according to safety regulations.

# 1.4 Limit Warranty

The warranty does not apply to defects or errors in the product caused by:

- (a) Reasonable abrasion.
- (b) Misuse including mishandling, physical damage, improper installation, unauthorized disassembly of the product.
  - (c) Water or any other liquid damage.
  - (d) Any unauthorized repair or modification.
- (e) Power surges, lightning damage, fire, flood or other events outside ZTE's reasonable control.
- (f) Use of the product with any unauthorized third party products such as generic chargers.

(g) Any other cause beyond the range of normal usage for products.

End User shall have no right to reject, return, or receive a refund for any product from ZTE under the above-mentioned situations.

This warranty is end user's sole remedy and ZTE's sole liability for defective or nonconforming items, and is in lieu of all other warranties, expressed, implied or statutory, including but not limited to the implied warranties of merchantability and fitness for a particular purpose, unless otherwise required under the mandatory provisions of the law.

# 1.5 Limitation of Liability

ZTE shall not be liable for any loss of profits or indirect, special, incidental or consequential damages resulting from or arising out of or in connection with using this product, whether or not ZTE had been advised, knew or should have known the possibility of such damages.

# 2 Know Your Phone

# 2.1 Keypad

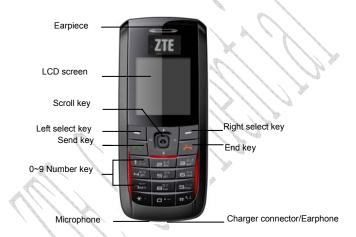

| Key | Tip      | Function Description                       |
|-----|----------|--------------------------------------------|
|     |          | ◆ Make or answer a call.                   |
|     | Send key | ◆ Press <b>Send key</b> in standby mode to |
|     |          | enter all calls list.                      |
|     |          | ◆ Press <b>Send key</b> two times directly |

|     |                 | to redial the last number.              |
|-----|-----------------|-----------------------------------------|
|     |                 |                                         |
|     |                 | ◆ End an active call or reject a call.  |
|     | End key         | ◆ Power on/power off.                   |
|     |                 | ◆ Exit from any interface to standby    |
|     |                 | mode.                                   |
| -   | Left select key | ◆ Enter main menu in standby mode.      |
|     |                 | ◆ Switch to the options of left bottom  |
|     |                 | submenu.                                |
|     | Right select    | ◆ Enter Find menu in standby mode.      |
|     | key             | ◆ Switch to the options of right bottom |
|     |                 | submenu.                                |
|     | 1               | ◆ Confirm the commands and options      |
|     | OK key          | selected.                               |
|     |                 | ◆ Confirm the character chosen while    |
|     | 1/              | character inputting.                    |
|     |                 | Scroll the cursor up and down.          |
|     |                 | ♦ Used as selection key up and down     |
|     | 11/2            | for keying in commands and              |
| (3) |                 | selecting options shown on the          |
|     | Up/Down key     | display.                                |
|     | (Scroll key)    | ♦ In standby mode, hold Up key to       |
|     |                 | set Silence All; Press Down key to      |
|     |                 | enter Ring Tone menu.                   |

|       |                                                                                                    | ◆ Press <b>Up key</b> to enter Messages               |
|-------|----------------------------------------------------------------------------------------------------|-------------------------------------------------------|
|       |                                                                                                    | menu.                                                 |
|       |                                                                                                    | <ul> <li>Used as direction key in games.</li> </ul>   |
|       |                                                                                                    | <ul> <li>Scroll the cursor left and right.</li> </ul> |
|       |                                                                                                    | ◆ Used as selection key to scroll                     |
|       |                                                                                                    | cursor left and right for keying in                   |
|       |                                                                                                    | commands and selecting options                        |
|       | Left/Right key                                                                                                    | shown on the display.                                 |
|       | (Scroll key)                                                                                                    | ◆ In standby mode, press <b>Left key</b>              |
|       | 1                                                                                                    | to enter MobileShop menu, press                       |
|       |                                                                                                    | Right key to enter Games menu.                        |
|       |                                                                                                    | <ul> <li>Adjust volume in conversation.</li> </ul>    |
|       | 1 4                                                                                                    | <ul> <li>Used as direction key in games.</li> </ul>   |
| 0+~   | O. O. Nilyanda ay                                                                                                    | ◆ Key in numbers or characters.                       |
| ~     | 0~9 Number                                                                                                    | ◆ Make a Speed Dial call.                             |
| [S.,] | key                                                                                                    |                                                       |
| #41   | The state of the state of the s | # key:                                                |
| * =   |                                                                                                    | ◆ Hold # key in standby mode to lock                  |
|       | 11/2                                                                                                    | phone's keypad.                                       |
|       | *key, #key                                                                                                    | ◆ Press # key to select text mode.                    |
|       |                                                                                                    | * key:                                                |
|       |                                                                                                    | ◆ Hold * key in standby mode to                       |
|       |                                                                                                    | enable/disable vibration.                             |
|       |                                                                                                    | ◆ Press * key once to enter Symbols                   |
|       |                                                                                                    | Press key once to enter Symbols                       |

| mode in text input mode. |
|--------------------------|
|--------------------------|

**Note**: To "press" the key in this manual means to press the key and release it. To "hold" the key means to keep pressing the key for two seconds or more.

# 2.2 Instruction of Interface Icon

| Icon                 | Indication      |  |
|----------------------|-----------------|--|
| Yill Signal strength |                 |  |
| R Roaming            |                 |  |
|                      | New message     |  |
| <b>\$</b> \$.        | Vibration       |  |
| X                    | Silence All     |  |
|                      | Alarm           |  |
|                      | Power indicator |  |

# 2.3 Technical Parameters

| Handset    |                             |
|------------|-----------------------------|
| Туре       | ZTE C335                    |
| Dimensions | (Width×Height×Thickness)    |
|            | 46mm×104mm×12.8mm           |
| Weight     | About 70g(Battery Included) |
| Battery    |                             |

| Continuous standby time | About 150h $\sim$ 220h (Subject to Network) |
|-------------------------|---------------------------------------------|
| Continuous talk time    | About 2h $\sim$ 2.5h (Subject to Network)   |

**Note**: Please refer to the real phone for other relative parameters of the battery and charger.

# 2.4 Battery

The attached Li-ion battery along with the phone can be used after unpacking. For the first three times, please use up the power and charge it fully for a new battery to perform well.

# 2.4.1 Remove and Installation of Battery

Remove: (1) Press and push the back-cover of the phone down to release and remove it off the phone. (2) Put finger on the side finger grips, and then lift up the battery from the finger grips to remove the battery.

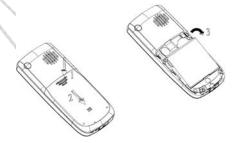

◆ Installation: (1) Replace the battery into the battery slot, to be noted that the lower end of the battery firstly inserted. (2) Put the

back-cover of the phone flatly upon the body of phone. Direct the back cover towards the locking catches on the both sides of the phone and push the back-cover of the phone upward to lock the cover into its place.

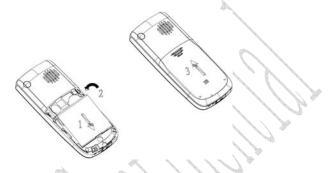

# 2.4.2 Charging the Battery

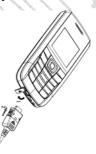

Plug out rubber away (turn 180° as shown in the picture) from the jack on the bottom of the handset and connect the lead from the charger to the socket on the bottom of the phone. (Note: The side with arrow should be upright while connecting).

- Connect the charger to a standard wall AC socket.
- Meanwhile, the charging indicator in up-right corner of the display flops cyclically, indicating the charging is going. In power-off mode while charging, the display only shows the charge indicator. If the battery is completely flat in storage or used up, it may take for a while before the charging indicator appears on the display or any calls can be made.
- ♦ When the charging indicator on the screen stops flopping, the charging is completed. The charging takes usually up to 2~3 hours. In the process of charging, it is a normal phenomenon that the battery, phone and charger get into hot accordingly.
- After the completion of charging, disconnect the charger from the phone and AC socket.

# Note:

- When it is in charge, place the phone on condition of good ventilation and temperature between -10°C~+55°C. Ensure to use the charger offered by the manufacturer. Using unauthorized charger may cause danger and violate the authorization of the phone and the guarantee article.
- When the phone is automatically switched off or indicates the alarm information of power shortage, please charge the battery in time.
- The duration time of the standby status or conversation of the

phone is based on ideal working environment. In practice, the working time of battery varies with network condition, working environment and application methods.

# 2.5 Connecting to the Network

#### 2.5.1 UIM Card

Before using the phone, please insert effective UIM (User Identity Module) card into the phone.

All the information related to the network connection is recorded in the metal plane area of UIM card together with the information you stored in your Contacts in the UIM card. The UIM card can be inserted into any CDMA phone to use (new phone automatically reads UIM card).

Please do not touch the metal plane area of the card to avoid missing and damaging information in the card and put UIM card in place far away from electricity and magnetism.

**Warning:** Please power off the phone before taking out UIM card. It is prohibited to insert or taking out UIM card in the condition of connecting with external power.

#### 2.5.2 Insertion and Extraction of UIM Card

- Power off the phone, remove the battery and other external power.
- Insert UIM card into UIM card slot in the phone.

Pull out UIM card out of slot, as shown in picture hereinafter.

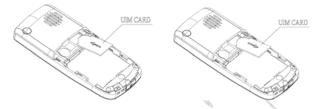

#### 2.5.3 Power on/off Phone

Press and hold **End key** to power on/off the phone. The phone will check whether UIM card inserted well or not. And then follow the prompt indication on the display:

Enter PIN—Key in PIN code of UIM card if it is set.

Searching—Search appropriate network connected.

#### 2.5.4 PIN Code

To set PIN code (personal identification number) is to avoid the illegal usage of UIM card.

To input PIN code of UIM card and press **OK key** to confirm to start on using phone. If inputting wrong PIN three times continuously, UIM card will be locked by network.

**Note:** The network provider offers you PIN code (four to eight digits). You should change PIN code as soon as possible for security.

To set PIN code, see "9.2 Security Settings".

#### 2.5.5 Connecting the Network

After powering on and inputting PIN code, the phone automatically searches the network available and in state of standby mode.

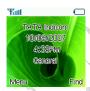

Besides sending and receiving calls, you can also do:

- Press Left select key to enter main Menu.
- ♦ Press **Right select key** to enter **Find** menu.
- ♦ Hold # key to lock phone's keypad.
- ♦ Hold \* key to enable/disable viration mode.
- ♦ Hold **Up key** to set the phone in **Silence All**.
- ♦ Press **Up key** to enter **Messages** menu.
- ◆ Press Left key to enter MobileShop menu.
- Press Right key to Enter Games menu.
- ◆ Press Send key to enter All Calls list.

# 3 Basic Operations

# 3.1 Making a Call

Please ensure that you are in the place where the signal can be received. Examine network signal strength icon Yill on the screen.

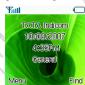

The more the indication bars, the stronger the intensity of receiving signal is. If there is no bar, please move to the place where the intensity of receiving signal is better. Sometimes, you only need to change the direction.

# ♦ Making a National Call

Press **Number key** to key in phone number, and add area code when making a long distance call (no need to add area code when dialing local number in some area). Press **Send key** to call out. Press **End key** to end the call and conversation.

#### ♦ Making an International Call

Enter the country code, area code (without the leading 0) and the complete telephone number you want to dial, press **Send** 

# key to call out.

Before the country code, hold 0 **key** to enter the international prefix "+" (the character "+" replaces the international access code) or key in international prefix e.g. "00" of international call directly.

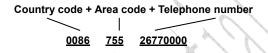

#### ♦ Making Recent Calls

All calls you recently dialed, received or missed are saved in your phone. All numbers are grouped as Missed Calls, Received Calls and Dialed Calls. When the list is full, the oldest number will be erased automatically when new record is coming.

You can check the list as follows:

- ♦ In standby mode, press Send key to view All Recent Calls.
- The number listed in can be directly dialed by pressing Send key.

#### ♦ Making Pause Calls

You can make use of pause call to dial an extention or voice service call.

E.g. Key in phone number, press  $\mathbf{OK}$  key to select " $\mathbf{P}$ " on the display (character " $\mathbf{P}$ " added accordingly), and then key in number

afterwards. Press **Send key** to dial the first number, when connected, press **Send key** again to dial the second number automatically. "P" can be used for not once only.

# 3.2 Answering a Call

When a call is incoming in standby mode, the phone will offer corresponding ringer or vibration to prompt according to your settings. With the number already saved in Names, the phone also shows the name of caller meanwhile.

- Press Send key to answer an incoming call.
- Press End key to end a call and the call time is temporarily displayed.

See "9.1 Call" refer to other ways of answering calls for your option as follows.

#### 3.2.1 Setting Any Key Answer

- Select Menu $\rightarrow$  Settings $\rightarrow$  Call  $\rightarrow$  Anykey Answer.
- · Select On/Off, and press OK key.

An incoming call can be answered by pressing any key except **End key**, **Left /Right select key**.

# 3.2.2 Incoming Call Silence

- When a call is coming, press **Right select key** to select **Mute/Unmute** the ringer tone.
  - This function silences the current incoming call only. The phone

will ring normally as next call coming.

#### 3.3 In Conversation

#### 3.3.1 Silence in Conversation

During conversation, you can select **Option** (**Names**, **Messages**, **Record**) or **Mute** displayed. Select **Mute** to let the other party temporarily not hear your voice; Select **Unmute** back to normal. You can also enter **Names**, **Messages** or **Record** during a conversation.

#### 3.3.2 Adjusting Volume in Conversation

Press Left/Right key to adjust volume of Earpiece during a call.

# 3.3.3 Selecting Options in Conversation

During a call, press **Left/Right select key** to select options of **Mute/Unmute**, **Option** (**Names**, **Messages** or **Record**), etc.

- Select Mute/Unmute to let the other party temporarily can or can not hear your voice;
- Select Option for selection in Menu, such as Names, Messages or Record with no worry about the ending of conversation.

#### 3.4 Menu Functions

- ◆ Main Menu Function:
- In standby mode, press Left select key to enter main Menu. Scroll
   Up/Down or Left/Right key through the menu and select

functions according to the prompt on the screen.

- If the menu contains submenus and further submenus, select options and submenu you want according to the prompt on the screen.
- iii. Press **OK key/Left select key** or **Right select key** to set or return to the previous menu. Press **End key** to exit to standby mode.

#### ♦ Bottom Menu Function:

If options are displayed on the bottom of the screen, press Left select key to set and press Right select key to exit.

The functions of phone are mainly grouped in main Menu: Names, Messages, Call History, Profiles, Display, Settings, Orginiser, Do More and Games.

Please refer to the text hereinafter in this manual in detail.

# 4 Names

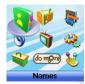

You can save contacts in phone and UIM card. Each contact in phone's memory has three phone numbers. Select **Memory Status** to view memory of phone and UIM card.

# 4.1 Finding Records

You can search for a name or number in **Names** in pop-up window by choosing:

# ♦ In All Contacts

- 1. Select Menu → Names.
- 2. Select **All List**. You can key in the first characters of the name you are searching for to view contact directly in All List.
- 3. Press **Up/Down key** to scroll though the corresponding name(s) and records in the list. Scroll to the name you want, and press **OK key** to view the details or select Option.

#### ◆ Find

- 1. Select Menu → Names→Find.
- 2. Select
- **Find Name:** You can key in the first characters of the name you are searching for to view contact directly in All List.
- **Find Number**: Key the phone number you are searching for to view contact directly in All List.
- Find Group: Select group, UIM, No group, Family, Relatives, Friends, Business, Colleagues, School, Club, VIP to view the records in group.

#### ♦ In Standby Mode:

To quickly find phone number in **Names** in standby mode, press **Right select key**.

All the contacts will be list by the letter of the name. If no contact in the list, "No Record" will be displayed.

# 4.2 Adding New Record

# ■ Save to Phone:

- 1. Select Menu→ Names→ Add Name.
- 2. Select would-be added information: Name, Existing Name.
- 3. Select the save position the new information, Phone or UIM.
- Press OK key/Left select key to Add Name/Group/Home Number/Mobile Number/Office Number and set Call Alert/Sms

Alert of the contact. See "13. Text Input" more instructions for writing text and character.

- 5. After the completion of writing, press **OK key/Left select key** to save the contact.
  - 6. Scroll to the just-added phone number to reedit, press OK key/Left select key. Further operation can be executed, such as:
  - ♦ Edit: Edit the number.
  - ♦ Send Message: Send message to this number.
  - ♦ Make a call: Make a call to this number.
  - Send Name: Send the name and number of the contact as a message.
  - ♦ Erase: Delete the number.
  - ♦ Copy to UIM: Copy the phone number to the UIM.
  - Move to UIM: Move this number to the UIM.
  - Set to Speed Dial: Assign a speed dial number to the phone number.
  - Default Number: Set the number as the default number. When you make setting, the other numbers in this contact will be deleted.

#### Save to UIM:

- 1. Select Menu→ Names→ Add Name.
- 2. Select would-be added information: Name, Existing Name.
- 3. Select UIM and press **OK key** to add Name/Number. See "13.

Text Input" more instructions for writing text and character.

- After the completion of writing, press OK key/Left select key to save the contact.
  - 5. Scroll to the just-added phone number to reedit, press **OK key** or select **Option**. Further operation can be executed, such as:
  - ♦ Edit: Edit the number.
  - Send Message: Send message to this number.
  - ♦ Make a call: Make a call to this number.
  - Send Name: Send the name and number of the contact as a message.
  - Erase: Delete the number.
  - ♦ Copy to Phone: Copy the phone number to the Phone.
  - ♦ Move to Phone: Move this number to the Phone.

**Note:** In standby mode, key in phone number, press **Left select key** to save.

If you save the same number again, the phone prompts to remind you this number is already exist.

# 4.3 Viewing Records

- 1. Select Menu→ Names.
- 2. Select All List to see All records in phone and UIM card.
- Press Left/Right key to see the contacts in UIM, or different groups in No Group, Family, Relatives, Friends, Business, Colleagues, School, Club and VIP. Scroll to the name you want, and

press **OK key** to view the details or select Option.

**Note:** When there is no storage record in Contacts, it will indicate "No item".

# 4.4 Erasing Records

#### 4.4.1 Erasing a Record

- 1. Select Menu → Names.
- 2. Select All List or Find to search for would-be erased record.
- 3. Scroll to the record you want to erase and press OK key.
- 4. Select Option to Erase contact, and press OK key/Left select

key. "Confirm to erase?" indicated on the display.

5. Press OK key/Left select key to confirm

#### 4.4.2 Erasing All Contacts

- 1. Select Menu → Names.
- 2. Select All List or Find to search for would-be erased record.
- 3. Scroll to the record you want to erase and press **OK key/Left** select key.
- Select Option to Erase All contact, and press OK key/Left select key. "Erase All Records?" indicated on the display.
  - 5. Press OK key/Left select key to confirm.

**Note:** There five built-in records which are very useful and can not be erased.

# 4.5 Editing Records

- 1. Select Menu→ Names.
- 2. Select **All List** or **Find** to search for would-be edited record.
- 3. Scroll to the record you want to edit and press **OK key 或者 Left select key**.
- 4. Select **Option** to **Edit** name, press **OK key/Left select key** to confirm.
- 5. You can edit the Name/Group/Home Number/Mobile Number/Office Number/ Call Alert/Sms Alert of the contact
  - 6. Select Save, "Succeed to save" appears on the display.

# 4.6 Setting Speed Dial

In standby state, you can make a **Speed Dial** of stored number by keying in one or two-digit digit (5-99).

- 1. Select Menu→ Contacts.
- Select View All or Find to search for the record you want to set as speed dial number, press OK key, and then move to the number in window, and press OK key or Left select key.
  - 3. Select Set to Speed Dial.
  - 4. Select an Empty slot in list.
  - 5. Press OK key.

**Note:** There four built-in records in Speed Dial List which are very useful and can not be erased.

# 4.7 Viewing and Making Speed Dial

#### Viewing:

Select  $Menu \rightarrow Names \rightarrow Speed Dial$  to view all Speed Dial list.

#### Dialing:

You can make a call by entering speed dial number in the standby mode.

Method 1: Enter speed dial number, press Send Key to dial.

Method 2: Directly hold the Speed Dial Number digit key. If the Speed Dial Number is one-digit, directly hold the digit key. If the Speed Dial Number is two-digit, press first digit key and then hold the second one. For example: If the Speed Dial Number is 25, you should press 2 key firstly, and then hold 5 key, thus it can dial directly.

**Note:** Some handset may not support method 1. Some handset support only one-digit speed dial number, some support both one-digit and two-digit speed dial number.

#### 4.8 Editing Group

You can group the stored records into Names.

- 1. Select Menu→ Names→Groups.
- 2. Select the group you wand eidt, No Group, Family, Relatives,

Friends, Business, Colleagues, School, Club or VIP.

- 3. Select
- -View Members: view members of the group in detail.
- -Set Ring Tone: set the specific ring tone of the group.

-Set Msg Tone: set the specific Msg tone of the group.

-Edit Title: Rename the group.

# 4.9 Memory Status

- 1. Select Menu→ Names→ Memory Status.
- 2. View the number of saved entries and maximum number of entries saved in phone and UIM card.

For example: phone: 8/500, UIM Card: 4/500, indicating that 500 records entries in Max., out of which eight have be saved in phone. And 500 entries in Max., out of which four have been saved in UIM Card. Please consult with service supplier for storage capacity of UIM card.

# 5 Messages

This is introduction of how to send, receive and erase the messages in your phone.

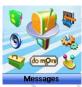

**Note:** The function introduced hereinafter may differ with different service offered in your area. Please consult with your service provider for more detailed information.

# 5.1 Sending a New Message

Please consult with the service provider to support the network service of sending message. You can only send message to the mobile phone which can receive message.

- 1. Select  $Menu \rightarrow Messages \rightarrow Write$ .
- 2. Write message text. See "13. Text Input" more instructions for writing text and character.
  - 3. Select Option to.
- **Send:** Input the receiver's Phone Number, hold # key to input ":", you can input the multi-receiver's phone number.

Select Send in Option to send the message.

Select Names in Option to select phone number from Names.

Select **SMS Groups** in **Option** to select SMS group you have already set.

- Save: Save the message in Draft.
- **Templates:** Select preformatted phrases and sentences as message text.
  - Names: View the details of Names.
- Priority: Set the message priority as Normal, Urgent or Emergency.
- **Delivery Ack:** Select **On** or **OFF** for you phone can or can not automatically receive message from network informing you whether you have sent the message successfully.

**Note:** The SMS centers of some cities and regions do not support messages longer than 160 characters.

# 5.2 Receiving Incoming Call while Editing Message

- If you do not want to receive the incoming call, press End key.
- If you want to receive the incoming call, press **Send key**. After receiving the call, you can continue to edit and send the message.

#### 5.3 Reading Message

On receipt of a new message, the phone prompts you by vibration or ringer (up to silence and ringer in **Settings**). Erase old messages to keep space for new messages.

- 1.Select Menu→ Messages→ Inbox.
- 2. Scroll to the message you want to read.

- Press OK key to read message. You also press Up/Down key to scroll.
- 4. After reading, selection Option to:
- -Reply: Reply message to sender.
- -Forward: Forward the message to other recipients.
- -Erase: Erase this message.
- -Voice call: Call back to sender.
- —Save number: select New to save sender's number to contacts, select Existing Name to save the sender's number to existed records in the contacts.
  - -Copy to UIM/Phone: Move message to UIM Card/phone

# 5.4 Viewing OutBox

- 1. Select  $Menu \rightarrow Messages \rightarrow OutBox$ .
- 2. Select Sent or Unsent.
- 3. Scroll to the message you want read and press **OK key** to read message.
- 4. Press Right select key to return to the list. Press OK key or Left select key to Erase, Forward (if the message has been sent successfully, there is no this function) the message.

#### 5.5 Reading Voice Mail

Before using **Voice Mail**, please consult with network provider to confirm that the function of voice mail box has been activated. After your successful setting, network will automatically transfer divert

incoming call(s) to your voice mail box, and send message(s) to your phone.

Select **Call Voicemail** to read the message and then dial voice mail box number to listen to the leaving message following guide prompt.

Select Voice Mail Number to set the voicemail Number.

To read your voice mail, press 1 key for seconds to dial voice mail box number in standby mode.

Note: The function needs network support.

### 5.6 Sending Templates Messages

The phone has a group of some common built-in phrases and sentences, such as, "Please call", "Where are you? Can we talk?" etc.

- 1. Select Menu→ Messages→ Templates.
- 2. Scroll to the message you want to send.
- 3. Press OK key or Left select key to View or Edit.
- 4. You can edit, save or send message, and set Priority and Delivery Ack of message. For detail, pls see "5.1 Sending a new message".

#### 5.7 Setting Message Groups

You can send messages to grouped mobile phone which can receive message meanwhile.

- 1. Select Menu→ Messages→ Msg Groups.
- 2. Select any SMS Groups (1-5) and add receiver into those groups.

All the phone numbers displayed listed in pop-up window can be reedited. The maximum of receivers not exceed 10 persons.

- 3. Select options to:
- Send: Send message to the recipient selected.
- Send To All: Send messages to all the recipients in group.
- Replace: Reedit the number in group.
- Remove Member: Erase the recipients in group.
- Clear Group: Clear all the recipients' information in group.
- Add: Add new recipient in group.

# 5.8 Erasing Messages

Delete and erase old messages to release space for phone's SMS memory. You can select erasing messages when sending or reading messages; erase messages one by one or all in Inbox, Outbox and UIM Card.

#### 5.8.1 Erasing a Message

- 1. Select Menu→ Messages.
- 2. Select messages location: Inbox, Outbox, Draft.
- 3. Press Up/down key to select to-be-erased messages.
- 4. Select Erase to erase messages. "Delete?" appears.
- 5. Select **OK** to erase this message.

### 5.8.2 Erasing All Messages

1. Select  $Menu \rightarrow Messages \rightarrow Erase Msgs$ .

- 2. Select an option in list:
  - Inbox: Erase all messages in Inbox.
  - Outbox: Erase all messages in Outbox.
  - Draft: Erase all messages in Draft.
  - All Messages: Erase all messages in phone and UIM card.

#### 5.9 Message Settings

You can set your message box before you use it, such as, **Text**Msg Setting and General.

#### 5.9.1 Msg Priority

- - 2. Select Normal, Urgent, Emergency for sending message.

# 5.9.2 Delivery Acknowledging

- Select Menu→ Messages→Msg Settings→Text Msg
   Setting→ Delivery Ack.
- 2. Select **On** or **Off** for your phone can or can not automatically receive message from network informing you whether you have sent message successfully.

#### 5.9.3 Save Sent Message

 $\label{eq:continuity} \begin{array}{lll} \text{1. Select} & \textbf{Menu} \rightarrow & \textbf{Messages} \rightarrow \textbf{Msg} & \textbf{Settings} \rightarrow \textbf{Text} & \textbf{Msg} \\ \textbf{Setting} \rightarrow \textbf{Save Sent Msg}. \end{array}$ 

2. Select **On** or **Off** for your phone can or can not automatically save sent message.

#### 5.9.4 Automatically Erasing Inbox

Set erasing the last read message in Inbox automatically when Inbox is full.

- 1. Select Menu→ Message→Msg Settings→General→ Auto Delete Inbox.
  - 2. Select On or Off and press OK key/Left select key.

#### 5.9.5 Save Position

- Select Menu→ Message→Msg Settings→General→Save Position.
- Select UIM or Phone and press OK key/Left select key to save message in UIM card or phone.

#### 5.9.6 Memory Status

- 1. Select  $Menu \rightarrow Message \rightarrow Msg Settings \rightarrow General \rightarrow Memory Status.$
- 2. View the number of saved messges and maximum number of messages saved in Inbox, Outbox, Draft in Phone and in UIM card.

For example: UIM Card: 4/500, Phone Inbox: 8/100, Phone Outbox: 4/100, Draft: 2/20, indicating that 500 records entries in Max., out of which eight have be saved in UIM card, 100 records entries in Max., out of which eight have been saved in Phone Inbox, 100 records entries

in Max., out of which four have been saved in Phone Outbox, 20 records entries in Max., out of which two have been saved in Phone Draft. Please consult with service supplier for storage capacity of UIM card.

# 6 Call History

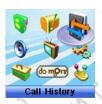

# 6.1 Viewing Recent Calls

Information of Missed Calls, Received Calls, Dialed Calls, Call Duration, Erase History including name, phone number, and call time and conversation duration is saved in the Call History.

- 1. Select Menu→Call History.
- 2. Select Missed Calls, Received Calls, Dialed Calls.
- 3. Press OK key/Left select key.
- 4. Select one entry of the records and press **OK key/Left select key**.
  - 5. Select option:
- **Call Information:** Indicate name, number, time and conversation duration information.
  - **SMS**: Send message to this number.
  - Save: Save the number in Names.

- Delete: Erase the number from the list of Call History.
- Edit: Edit the number.
- Black List: Add this number to the Black List.

If the UIM Card does not support the function of Incoming Call Indication, you can only see part of the above-mentioned options.

# 6.2 Erasing Recent Calls List

- 1. Select Menu→Call History→Clear All.
- 2. Select Erase Missed, Erase Received, Erase Dialed.
- Press OK key/Left slect key to delete all the numbers from the list.

#### **6.3 Call Duration**

- 1. Select Menu→ Call History→ Call Duration.
- 2. Select an option from the list and press OK Key.
- —Last Dialed Call: Indicate the talk time of the last dialed call.
  The time can be reset.
- All Dialed Calls: Indicate the talk time of all dialed call. The time can be reset.
- **All Calls:** Indicate the talk time of all dialed and received call. The time can be reset.
  - -Reset Call Duration: To reset the call duration.

# 7 Profiles

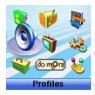

You can personalise your phone. There are many ways to change the sound and feel of your phone.

You can Set, Profile Edit or Rename the current profile of Vibrate, Silent, General, outdoor, Meeting, Headset to Set, Edit or Rename the profile. In Profile Edit, you can select Ring Type, Ring Tone, Ringer Volume, Earpiece Volume, Key Beep Volume, and Message Alert to make specific modification.

# **B** Display

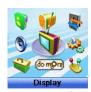

# 8.1 Selecting Wallpaper

- 1. Select Menu→ Display→Language.
- 2. Press Up/Down Key to select Preset Wallpaper or Download Wallpaper.
- Press Up/Down Key to scroll the list and press OK key/Left Select Key to confirm.

# 8.2 Setting Backlighting

During a call or pressing keys, the display lights on. You can set lighting duration.

- 1. Select Menu→ Display →Backlight.
- 2. Select an option in pop-up window:
- ─10 Sec: Keep backlighting for 10 seconds after last pressing.
- **30 Sec:** Keep backlighting for 30 seconds after last pressing.
- 3. Press **OK key** to confirm.

**Note:** In conversation, backlighting consumes the power quickly and shortens continues conversation and standby time.

# 8.3 Setting Intensity

- 1. Select Menu→ Display→ Intensity.
- 2. Press Left/Right key to adjust Intensity, and press OK key/Left Select Key.

#### **8.4 Adjusting Contrast**

- 1. Select Menu→ Display→ Contrast
- Press Left/Right key to adjust contrast, and press OK key/Left Select Key.

# 8.5 Selecting Language

- 1. Select Menu→ Display→Language.
- Select English which is available, and press OK key/Left Select Key.

# 8.6 Setting Time Format

- 1. Select Menu→Display→ Time Format.
- 2. Select AM/PM or 24 HR, and press OK key/Left Select Key.

# 8.7 Changing Banner

View and edit phone's greeting to which appears on the display to your own.

- 1. Select Menu→Display→ Banner.
- 2. Press OK key/Left Select Key to Edit.
- 3. Key in character(s) and press Right Select key to erase

character(s).

4. Press OK key/Left Select Key to Save.

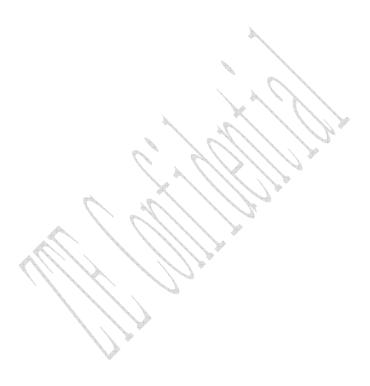

# 9 Settings

In main Menu pop-up window, select **Settings** to enter into.

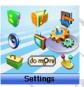

Your phone has different functions in **Settings** to meet your requirement. They are: **Call**, **Security**, and **Phone**.

#### 9.1 Call

When network supports, you can use network services of call waiting and call forwarding.

**Note:** The functions of **Call Waiting and Call forwarding** are network services. Please consult with network service provider to get corresponding service application.

#### 9.1.1 Call Waiting

During a call, use Call Waiting to answer the waiting call prompted by the network; Or dial another call meanwhile putting the first call on hold. These calls can be shifted while you have calls in conversation.

Call Waiting lets you enjoy three-party conversation without missing call.

- 1. Select Menu $\rightarrow$  Settings $\rightarrow$  Call  $\rightarrow$  Call Waiting.
- 2. Select Option:
- **Enable:** To activate the Call Waiting function. The network will notify you of an incoming call while you have a call in progress. You can press **Send key** to get through the waiting call and switch one call to another.
  - **Disable:** To cancel the Call Waiting function.
- Edit Feature Code: To edit the Call Waiting Enable or Disable number.

#### 9.1.2 Call Forwarding

Use Call Forwarding to forward the incoming call to a designated phone number. After setting of call forwarding, phone will automatically dial network to set the function in active.

- 1. Select Menu→ Settings→ Call → Call Forwarding.
- 2. Set type of Call Forwarding, press OK key.
  - -Immediate: All is diverted Immediately in all conditions.
  - -Busy(Divert when busy): When the phone is busy, divert.
  - No Answer(Divert when no answer): When there is no answer, divert.
  - -Disable All: Cancel All Call Forwarding.
- 3. Select Other Number and press OK key.
  - Enable: To activate Call Forwarding function, input the number to which the phone will forward. And then

**Continue** to press **OK key**. If the number has been set, directly press **OK key** to select **Enable**.

E.g. To forward incoming call to 12345678, input: 12345678, press **OK key** twice and confirm.

- Disable: To deactivate Call Forwarding function.
- Edit Featue Code: To edit the call forwarding number of To Enable and To Disable.
- 4. Select Voice Mail and press OK key. Select Enable /Disable or Edit Featue Code to activate/deactivate forwarding call to voice mail or edit the call forwarding to voice mail number.

#### 9.1.3 Anykey Answer

- 1. Select Menu $\rightarrow$  Settings $\rightarrow$  Call  $\rightarrow$  Anykey Answer.
- 2. Select On/Off, and press OK key/Left Select Key.

When you set to answer call by any key, the incoming call can be answered by pressing any key except **End key**, **Left /Right select key**.

#### 9.1.4 Voice Privacy

- 1.Select Menu→ Settings→ Call → Voice Privacy.
- 2.Select **Enhanced** or **Standard** to set voice encryption in Standard or set voice encryption Enhanced.
  - 3. Press OK Key/Left Select Key.

#### 9.1.5 International Call

ZTEC335 has two solutions for international country code prefix, either for standard based area or for network where standard based solution is not implemented.

- 1. Select Menu→Settings→ Call→ International Call
- 2. Select option,
- Auto: "Do you want to activate this function?" display and press OK key to confirm. In standard based area, to activate international prefix "+" function instead of keying in international call prefix, e.g. "00", otherwise, select "No". See "3.1 Making a Call" for detail description.
- **Manual:** To set and edit the certain digit number(s) as the international prefix. As in some area, the network standard based solution is not implemented.

#### 9.1.6 Call Timer

- 1.Select Menu→ Settings→ Call → Call Timer.
- 2.Select **On or OFF** to set call timer on diplay or not when finishing the call.
  - 3. Press OK Key/Left Select Key.

#### 9.1.7 Call Connect Alert

- 1.Select Menu→ Settings→ Call → Call Connect Alert.
- 2. Select On or OFF to set the phone alert when call connected.
- 3. Press OK Key/Left Select Key.

#### 9.1.8 Fire Proof

You can set Incoming calls bar in **Fire Proof** submenu including **Friend List**, **Black List**, **Current Settings**.

#### ◆ Friend List

All the contacts will be listed by the letter of the name.

- 1. Select Menu $\rightarrow$  Settings $\rightarrow$ Call  $\rightarrow$ Fire Proof $\rightarrow$ Friend List.
- 2. Select options or scroll to one contact listed and select options:
  - ♦ Add: Add new contact in Friend List.
  - ♦ Edit: Edit this contact in Friend List.
  - ♦ Delete: Delete this contact in Friend List.
  - Clear All: Delete all the contacts in Friend List. If there is no contact in the list, "List Empty" will be displayed.

#### ♦ Black List

All the contacts will be listed by the letter of the name.

- 1. Select Menu→ Settings→Call →Fire Proof→Black List.
- 2. Select options or scroll to one contact listed and select options:
  - ♦ Add: Add another new contact in Black List.
  - ♦ Edit: Edit this contact in Black List.
  - ♦ Delete: Delete this contact in Black List.
  - Clear All: Delete all the contacts in Black List. If there is no contact in the list, "List Empty" will be displayed.

#### **♦** Current Settings

You can set barring applications as follows:

Bar All: Bar all incoming calls.

- ♦ Bar Black List: Only bar numbers listed in Black List.
- Bar All Except Friend List: Only numbers listed in Friend List are not blocked.
- ♦ Cancel All: Cancel barring setting.

# 9.2 Security Settings

Introduction to phone's security options preventing others to avoid illegal use or acquire your phone's personal information. Please input right phone Password and PIN code to enter.

**Note:** Consecutive inputting wrong PIN code for several times can cause locking of UIM Card. To unlock, you need PUK. PIN code and PUK Code may be offered together with the UIM Card. If not, please contact with network operator. The default phone password is 0000, the default PIN code is 1234, please change it to your own PIN code and phone password as soon as possible.

#### 9.2.1 Setting PIN Code

- 1. Select Menu→ Settings→ Security.
- 2. Input your phone password, press OK key/Left select key.
- Move to PIN Lock, set On,Off or Change Lock, press OK key/Left select key.

#### 9.2.2 Setting Phone Lock

- 1. Select  $Menu \rightarrow Settings \rightarrow Security$ .
- 2. Input your phone password, press OK key/Left select key.

Move to Handset Lock, set On,Off or Change Lock, press OK key/Left select key.

#### 9.2.3 Viewing Emergency Numbers

- 1. Select Menu→ Settings→ Security.
- 2. Input your phone password, press OK key.
- 3. Move to Emergency Numbers to view.

#### 9.2.4 Resetting

Your phone offers factory default phone setting. You may modify some options when you use phone. You can also Restore Factory Default to renew some modified options to the origin.

- 1. Select Menu→ Settings→ Security.
- 2. Input your phone password, press OK key.
- 3. Select Clear All Names, Reset Settings, or Reset Phone.
- 4. Select **Ok** to revert to confirm resetting or restoring factory default or select **Cancel** to exit.

**Note:** Restoring the phone do not influence your phone password, PIN code, Recent Calls, Contacts, InBox and OutBox.

Some setting, e.g. alarm, cannot be restored.

#### 9.3 Phone

#### 9.3.1 Auto Key Guard

1. Select Menu→ Settings→ Phone→ Key Guard to set phones'

key lock and time.

- 2. Select an option in pop-up window:
- $-\mathbf{Off}$ : Deactivate the function of phones' key lock.
- $-30~{\rm S}$  auto-guard: Phones' key locked automatically 30 seconds after the last key pressing.
- $-\mathbf{2}$  M auto-guard: Phones' key locked automatically 2 minutes after the last key pressing.
  - 3. Press OK key/Left select key to confirm.

#### Note:

- Hold # key to lock the keypad directly in standby mode.
- In state of key lock, to make use of phone, unlocking code should be input prompted by phone on the display.

#### 9.3.2 Alert

- 1. Select Menu→ Settings→ Phone→ Alert.
- 2. Select an option on display and press OK key.
- -Service: When there are service available.
- $-\mbox{\bf Remind Minute:}$  During a call, ten seconds ahead of every minute, alert.
  - -Missed Call: When there are missed calls, alert.
- —Roaming: When roam in active and handoff between service areas or states occurs, alert.

For the function mentioned above, select  ${\bf On}$  to operate; select  ${\bf Off}$  to cancel alert.

# 9.3.3 Version

- PRL Version: Shows present PRL (Personal Roaming List) version of phone.
- ♦ SW Version: Shows present software version of phone.
- ♦ HW Version: Shows present hardware version of phone.

# 10 Organiser

Extra offers two games: **Hit Rat** and **Greedy Snake**, as well as tools, such as, **Alarm Clock**, **Calculator**, **Calendar**, **Stopwatch**, and **Radio**.

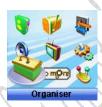

#### 10.1 Scheduler

- 1. Select Menu→Organiser→ Scheduler.
- Press Left/Right key or Up/Down key to select exact date you want to view in pop-up calendar window. Press OK key.
- 3. Scroll Up/Down key to select options.

#### 10.2 Voice Memo

ZTEC335 supports Voice Memo function either in or not in conversation with a capacity of saving 5 pcs records in max. When there is no space in Voice Memo or Voice Memo is full, the phone prompts.

#### 10.2.1 Recording in Normal

- 1. Select Menu→Organiser→ Voice Memo.
- 2. Scroll Up/Down key to select:
- Record When you are not in conversation, select Start to begin a new Recording, or Stop/ Pause recording. After Record ended, select Option to Review, Re-record or Save the file.
- Review see the Record list, press OK key to display.
   Select Option to

Erase: to erase the record.

Erase all: to erase all record list.

**Info**: the title, length, size, and time information of the record.

Note: The record saved in normal will be listed in Profiles→
Vibrate/Silent/General/Outdoor/Meeting/Handset→ Profile Edit
→Ring Tone→ Ring Type→ Record Ring as a kind of ringer
tone. You can select it or not as you like as ring of the phone. The
record can not be deleted as if it is activated as the ringer, unless you
cancel the record as the ring of the phone.

#### 10.2.2 Recording in Conversation

When you are in conversation, select **Record** to pop-up window of **Voice Memo** and select **Start** to begin a new Recording, or **Stop**, **Pause/Resume** recording, without ending the call.

The record will be saved automatically when the call is ended without finishing recording, and exit back to interface of ending call.

#### 10.2.3 Recording with Incoming Call/Message

#### **♦ With Incoming Call**

While recording in state of non-conversation, receive a call will stop recording. The record of phone will be saved automatically and return to call interface.

#### ♦ With Message

While recording in state of non-conversation, receive a message won't stop recording. The phone prompts message alert without display message interface.

#### ♦ With Others

- Alarm: Prompts later.
- Alert: Prompts later.
- -Power off automatically while recording. Save record automatically.

**Note:** In state of non-conversation, record voice via MIC; In state of conversation, record voice via earpiece.

#### 10.3 Alarm

Set alarm alert at a certain time. Alarm alerts only when the phone is in power on.

- 1. Select Menu→Orginiser→ Alarm.
- 2. Select Set alarm to set, and press OK key. Select Alarms List

- to view the settings. Select **Set rest day** to set the date of alarm. Select **Delete** all to delete all setting.
- When alarm rings, select OFF to stop alarming or select Snooze to postpone alarming time. Alarm rings again 10 minutes later.

#### 10.4 Stopwatch

- 1. Select Menu→ Orginiser→ Stopwatch.
- 2. Select Start to make stopwatch timing.
- 3. Select Stop to stop timing.
- 4. Select Reset to clear the time record.

# 10.5 Calculator

Use calculator to execute basic math calculation.

1. Select Menu→ Orginiser→ Calculator.

Key in digits. Press **Left/Right key** or **Up/Down key** to choose "+""-""X""/"according to the prompt. Press **# key** to input decimal point, and press \* **key** to change digit to positive number or negative. Press **OK key** to display the result.

| 1 | Division Sign    |
|---|------------------|
| - | Subtraction Sign |
| = | Equal Sign       |
| + | Plus Sign        |
| х | Multiply Sign    |

. Decimal Point

Press **Right Select key** to erase digit one by one and exit to previous window, press **Left Select key** to erase all digits and reset, press **End key** to exit to standby mode.

**Note:** This calculator has a limited accuracy and is designed for simple calculations.

# 11 Do More

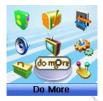

This function needs network support by service provider. If your UIM card can also support, menu of SMS Service or TATA zone appears on the display. If UIM Card and network provider don't support, the function is invalid. The application of this function may ask for extra fee. Please contact with network provider to acquire more information.

# 12 Games

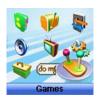

#### 12.1 Brick attack

In this game, paddle the bar to rebound the ball and attack bricks with skill. And then enter next stage.

- 1. Select Menu→ Games→ Brick attack.
- Press Left Select key or OK key, the display shows greeting and play guide.
- 3.Select **Newgame** to start, press **Left/Right key** to move the paddle bar left/right. Press **Right select key** to pause the game..
  - 4. As passing a stage, select **Continue** to next stage, select **Exit** to exit the game.

#### 12.2 Push Box

In this game, pushing boxes with skill and locating them to stated

locations. And then enter next stage.

- 1. Select  $Menu \rightarrow Games \rightarrow Push Box$ .
- 2. Press **OK key**, the display shows greeting and play guide.
- 3. Select **New Game** to start, select **Stage** and key in stage level.

Press **OK key** to start.

4. As passing a stage, select **Replay** to replay again, select **Next** to enter next stage.

# 13 Text Input

Your phone offers text input modes: Multitap Input (Abc/ABC), Numbers Input (123), eHiText Input (eHi), and Symbol Input (Symbols). Input mode includes capital letter and lowercase mode.

You can key in letters, digits, characters and symbols when writing text or editing contact record information in **Names** or **Messages** etc., following the common instruction in hereinafter table.

| Operation     | Method                                           |
|---------------|--------------------------------------------------|
| Input Letters | Multitap (Abc/ABC) Input—"Abc/ABC",              |
|               | press corresponding letter key till the letter   |
|               | appears.                                         |
| Input Words   | eHiText Input—"eHi", press any key once          |
|               | to key in any word.                              |
| Input Digits  | Numbers Input—"123", press digit key             |
|               | once.                                            |
| Input Symbol  | Symbols Input — enter the symbols by             |
|               | pressing corresponding digit key. Or press       |
|               | "1" key till the symbol (common symbols)         |
|               | appears except for <b>Numbers</b> Input mode.    |
| Input Space   | Press <b>0 key</b> , except for being in numbers |
|               | mode.                                            |

| Erase Character           | Press Right select key                                          |
|---------------------------|-----------------------------------------------------------------|
| Erase all the characters  | Hold <b>Right select key</b> till all the characters be erased. |
| Move cursor left or right | Press Left/Right key.                                           |
| Change input mode         | Press # key to select another text mode.                        |

# 13.1 Multitap Input

Select **Multitap** Input (**Abc/ABC**) — Each key stands for multiple letters. Press key till your letter appears. When the cursor moves, enter the next letter.

# 13.2 Numbers Input

Select **Numbers** Input (123) — Press the corresponding key once to input the number. In Numbers input mode, you can not enter space.

# 13.3 eHiText Input

Select **eHiText** Input (**eHi**) — Predictive word input is based on a built-in dictionary.

One letter asks for pressing only once.

Press the digit key corresponding to the letters once till the word

appears on the screen.

If the word displayed is not the word you want, press **Up/Down key** to look for another matching word. Then press **OK key** to confirm.

# 13.4 Symbols Input

- Press **1 key** to input till the symbol appears. Most common punctuation marks and special characters are available.

Or select **Symbols**:

- Press **Up/Down key** to page down. And press digit key to enter corresponding symbol.

# 14 Troubleshooting

If your phone appears following phenomenon in the process of application, please read following relative information at first. If the problems still can not be solved, please contact with the distributor or service provider.

| Problem                               | Check Point                        |
|---------------------------------------|------------------------------------|
| When switching on the phone, it       | Please input your PIN Code which   |
| prompts "Enter PIN".                  | offered with UIM Card together. If |
| \ \ \ \ \ \ \ \ \ \ \ \ \ \ \ \ \ \ \ | you have changed PIN code,         |
| 124                                   | please input new PIN Code. You     |
| V 1, U 1/1                            | can also set PIN code              |
|                                       | deactivated, see "9.2 Security     |
|                                       | Settings".                         |
| When switching on the phone, it       | Please check whether valid UIM     |
| prompts "Insert card and restart      | card is inserted or not.           |
| phone".                               |                                    |
| No key beep on pressing keys.         | Please check the setting of Key    |
|                                       | Beep in <b>Settings</b> .          |
| When there is an incoming call,       | Please check the setting of sound  |
| the prompt ringer not rings.          | Alert Type and ringer Volume in    |
|                                       | Settings.                          |

| No prompt tone at alarm time. | Please check relative sound    |
|-------------------------------|--------------------------------|
|                               | setting (Alert Type and ringer |
|                               | Volume in <b>Settings</b> ).   |
| Messages cannot be sent.      | Please check the signal of     |
|                               | network.                       |